# EOTSS 0365: MS Teams Audio Conferencing User Guide

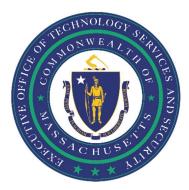

# Contents

| PRIOR TO GETTING STARTED – WHAT YOU NEED TO KNOW                                      | 2 |
|---------------------------------------------------------------------------------------|---|
| Teams Audio Conferencing Welcome Email                                                | 3 |
| How to Create a Teams Meeting with Audio Conferencing from Microsoft Teams            | 4 |
| How to create a Teams Meeting with Audio Conferencing from Microsoft Outlook Calendar | 6 |

Prepared by the Massachusetts Executive Office of Technology Services and Security

Last Updated: April 27, 2020

#### PRIOR TO GETTING STARTED - WHAT YOU NEED TO KNOW

*The below information was compiled from the Microsoft website.* 

With Microsoft Teams, users can call in to Teams meetings using a phone instead of using the Teams app on a mobile device or PC as long as the meeting organizer has been assigned a Teams audio conferencing license.

Audio Conferencing licenses are *only* required for users who plan to <u>schedule or lead meetings</u>. Meeting attendees who dial in do *NOT* need a license assigned to them or any other setup.

Anyone who has the dial-in number and conference ID can join a Microsoft Teams meeting, unless the meeting organizer has locked the meeting. The meeting organizer has the ability to "mute" meeting attendees if they don't want to hear them.

#### **Teams Audio Conferencing Welcome Email**

You will receive the below email when your Teams audio conferencing license is ready for use. The email sender will be "Microsoft Audio Conferencing <u>maccount@microsoft.com</u>", and the subject line will be "You now have Audio Conferencing for Microsoft Teams or Skype for Business Online – Here is your dial-in information and PIN":

You now have Audio Conferencing for Microsoft Teams or Skype for Business Online – Here is your dial-in information and PIN

Office 365 Audio Conferencing has been turned on for your account. With Audio Conferencing, you and your meeting participants can join by phone.

| Name:    | Smith, Bob (EOTSS) |
|----------|--------------------|
| Account: | bob.smith@mass.gov |

### Your Audio Conferencing information

Here are the credentials that you and your meeting participants can use to join by phone. This information will be added to any Skype for Business or Microsoft Teams meetings you create. To join a meeting by phone, dial the conference phone number and enter the conference ID.

Conference phone number: +1 (857) xxx-xxxx

Note: You can get additional phone numbers by clicking the "Find a local number" link in your meeting invites.

Your Audio Conferencing PIN

As the meeting organizer, you'll need to enter your PIN to start your meeting when you're the first person to join and you join by phone. As with any PIN, keep it confidential. You can reset your PIN via the reset PIN link that is included in your meeting invites or by contacting your Office 365 admin.

Audio Conferencing PIN: xxxxx

## How to Create a Teams Meeting with Audio Conferencing from Microsoft Teams

From the Microsoft Teams Calendar, click "New Meeting" in the upper right-hand corner.

| $\langle \rangle$ |             | Ľ                                     | Search or type a command |       | P        | - 🗆 ×                     |
|-------------------|-------------|---------------------------------------|--------------------------|-------|----------|---------------------------|
| <br>Activity      | 😇 Ca        | lendar                                |                          | ©́ Me | et now + | New meeting               |
| E<br>Chat         | 🗊 Today     | $_{\prime}$ $<$ $>$ April 2020 $\vee$ |                          |       |          | $\blacksquare$ Day $\lor$ |
| teams             | 25<br>Satur | day                                   |                          |       |          |                           |
| Calendar          | 10 AM       |                                       |                          |       | -        |                           |
| <b>C</b> alls     | 11 AM       |                                       |                          |       |          |                           |
| Files             | 12 PM       |                                       |                          |       |          |                           |
|                   | 1 PM        |                                       |                          |       |          |                           |
|                   |             |                                       |                          |       |          |                           |
|                   | 2 PM        |                                       |                          |       |          |                           |
|                   | 3 PM        |                                       |                          |       |          |                           |
|                   | 4 PM        |                                       |                          |       |          |                           |
| ∰<br>Apps         |             |                                       |                          |       |          |                           |
| (?)<br>Help       | 5 PM        |                                       |                          |       |          |                           |

Enter your attendees and meeting information and click "Schedule":

| Ľ                                | Search or type                                                           | a command            |                               |        |
|----------------------------------|--------------------------------------------------------------------------|----------------------|-------------------------------|--------|
| New meeting $\ \bigtriangledown$ |                                                                          |                      |                               |        |
| Title *                          |                                                                          |                      | Select a channel to meet in   |        |
|                                  |                                                                          |                      | None (optional)               | $\sim$ |
| Location                         |                                                                          |                      | Invite people                 |        |
|                                  |                                                                          | $\sim$               | Invite someone                |        |
| Start                            | End                                                                      | Repeat               | Organizer                     |        |
| Apr 24, 2020                     | 11:30 AM Apr 24, 2020                                                    | 12:00 PM             | JP Powers, Jessica M. (EOTSS) |        |
|                                  | C                                                                        | Scheduling assistant | jessica.m.powers@mass.gov     |        |
| B Z U 등                          | $box{A}$ $	extsf{A}$ Paragraph $	imes$ $rac{T_{	extsf{x}}}{	extsf{x}}$ |                      |                               |        |
| Type details for this ne         |                                                                          |                      |                               |        |
|                                  |                                                                          |                      |                               | ļ      |

The below screen will appear confirming your Teams meeting with audio conferencing. Note that the Teams audio conferencing information for your meeting (the dial in number and Conference ID PIN) is provided at the bottom of the screen:

|                                                    |                                                                                                    |                   |                                                        | ⊡́4 Mee                                       |
|----------------------------------------------------|----------------------------------------------------------------------------------------------------|-------------------|--------------------------------------------------------|-----------------------------------------------|
| April 202                                          | <b>test</b><br>Friday, April 24, 2020<br>11:30 AM - 12:00 PM (30 minutes)<br>Microsoft Teams Meeting        |                   | Organizer<br>P Powers, Jessica M. (EOTSS)<br>Organizer | 24<br>Friday<br>+1 (6)                        |
| Canceledi<br>Microsoft<br>Canceledi<br>Domoretsi   | Join Chat with participants           X         Cancel meeting                                              |                   | Attendees Hughes, Sean M. (EOTSS)                      | O Daily<br>Micro<br>Soluti<br>Webe<br>Sulliva |
| Canceled<br>Meeting/C<br>1 Ashburto<br>Patel, Ashi | Join Microsoft Teams Meeting<br>+1 857-327-9245 United States, Boston (Toll)<br>Conference ID: 467 003 195# |                   |                                                        | O Week<br>rTD-C<br>ren Webe                   |
|                                                    |                                                                                                    | VPN documentation | Meeting options Close Edit                             | Jessiq                                        |

You have successfully created a Teams meeting with audio conferencing from Microsoft Teams.

Click "New Teams Meeting" in the Outlook menu bar.

| ି <b>ଫ ୬</b> ବ                                                 | United States holidays - Jessica.M.Powers@mass.gov - Outlook |
|----------------------------------------------------------------|--------------------------------------------------------------|
| File Home Send / Receive Folder View Help Q T                  | ell me what you want to do                                   |
| Image: New New New New New New New New New New                 | Days Week View Calendar * Calendar *                         |
| <ul> <li>▲ April 2020</li> <li>▲ ▲ April 20 - 24 02</li> </ul> |                                                              |
| SU MO TU WE TH FR SA<br>29 30 31 1 2 3 4                       | 8 am 9 10 11 12 pm 1 2                                       |
| 5 6 7 8 9 10 11                                                | Friday, April 24, 2020                                       |
| 19 20 21 22 23 24 25                                           |                                                              |
| 26 27 28 29 30 United States holidays - Jessica.M.Powers@      | ρm                                                           |
| May 2020                                                       |                                                              |
| SU MO TU WE TH FR SA                                           |                                                              |
| 1 2                                                            |                                                              |
| 3 4 5 6 7 8 9                                                  |                                                              |
| 10 11 12 13 14 15 16                                           |                                                              |
| 17 18 19 20 21 22 23                                           |                                                              |
| 24 25 26 27 28 29 30<br>31 1 2 3 4 5 6                         |                                                              |
| v My Calendars                                                 |                                                              |

A Calendar appointment will appear. Note that the Teams audio conferencing information for your meeting (the dial in number and Conference ID PIN) has been prepopulated in the body of the Calendar appointment. Enter your attendees and meeting information and click "Send".

| 890                           |                                                         |                                                             |                                            |                                                                |           | Untitled - Meeting               |                                               |   |                                          | <b>a</b> -                                                                                                    |                                                                                                    |
|-------------------------------|---------------------------------------------------------|-------------------------------------------------------------|--------------------------------------------|----------------------------------------------------------------|-----------|----------------------------------|-----------------------------------------------|---|------------------------------------------|----------------------------------------------------------------------------------------------------|----------------------------------------------------------------------------------------------------|
| File Me                       | eeting Sche                                             | duling Assistant Insert                                     | Format Text Rev                            | iew Help Q Tell                                                | me what y | you want to do                   |                                               |   |                                          |                                                                                                    |                                                                                                    |
|                               | ward ~ N                                                | dd Webex Skype Join<br>Meeting * Meeting Me                 | Teams<br>eting<br>Meeting<br>Meeting Notes | Cancel Address Check R<br>Invitation Book Names O<br>Attendees | esponse   | Show As: Busy        Busy        | Categorize<br>~ Use I High Importance<br>Tags | 9 | sights View<br>Templates<br>My Templates |                                                                                                    | ^                                                                                                    |
| () You haven                  | n't sent this meetin                                    | g invitation yet.                                           |                                            |                                                                |           |                                  |                                               |   |                                          | Room Fin                                                                                                    | • ×                                                                                                    |
| ▷<br>Send                     | Title<br>Required<br>Optional<br>Start time<br>End time | Fri 4/24/2020         ::           Fri 4/24/2020         :: | 11:30 AM •                                 | Eastern Time (US & Car 💌<br>Eastern Time (US & Car 💌           |           | ay 🔽 🎯 Time zones<br>e Recurring |                                               |   |                                          | April 2020<br>Su Mo Tu We Th<br>29 30 31 1 2<br>5 6 7 8 9<br>12 13 14 15 16<br>19 20 21 22 23<br>26 27 28 29 30<br>3 4 5 6 7 7<br>Good Fair<br>Show a room list:<br>None | <ul> <li>Fr Sa</li> <li>3 4</li> <li>10 11</li> <li>17 18</li> <li>24 25</li> <li>1 2</li> <li>8 9</li> <li>Poor</li> </ul> |
|                               | Location                                                | Microsoft Teams Meeting                                     |                                            |                                                                |           |                                  |                                               |   | Room Finder                              | Choose an available i                                                                                                    | v room:                                                                                                    |
| Join Mici                     | rosoft Tear                                             | ns Meeting                                                  |                                            |                                                                |           |                                  |                                               |   |                                          | None                                                                                                    |                                                                                                    |
| +1 857-327                    | -9245 United                                            | States, Boston (Toll)                                       |                                            |                                                                |           |                                  |                                               |   |                                          | Suggested times:                                                                                                    |                                                                                                    |
| Conference IE                 | 0: 162 390 470                                          | #                                                           |                                            |                                                                |           |                                  |                                               |   | -                                        | 12:00 PM - 12:30 PM                                                                                                    | 4 -                                                                                                    |
|                               |                                                         | ays - Jessica.M.Powers@mass.gov                             |                                            |                                                                |           |                                  |                                               |   | ) )<br>() V                              | 12:30 PM - 1:00 PM<br>No conflicts                                                                                                    |                                                                                                    |
| Click a photo to              | see recent emails a                                     | and social updates.                                         |                                            |                                                                |           |                                  |                                               |   | ×                                        | 1:00 PM - 1:30 PM<br>No conflicts                                                                                                    |                                                                                                    |
| ALL ATTENDEE                  | <b>S</b> (1)                                            | PJ                                                          |                                            |                                                                |           |                                  |                                               |   | <u> </u>                                 | 2:30 PM - 3:00 PM<br>No conflicts                                                                                                    |                                                                                                    |
| ACCEPTED (0)<br>TENTATIVE (0) |                                                         |                                                             |                                            |                                                                |           |                                  |                                               |   |                                          | 3:00 PM - 3:30 PM<br>No conflicts                                                                                                    |                                                                                                    |
| DECLINED (0)<br>NOT RESPONDE  | Administr                                               | essica M. (E<br>ative Assistant                             |                                            |                                                                |           |                                  |                                               |   | •                                        | 3:30 PM - 4:00 PM<br>No conflicts                                                                                                    |                                                                                                    |

You have successfully created a Teams meeting with audio conferencing from Microsoft Outlook.